## **INSTRUCTION FOR PC RECORDING**

## 1. Software installation

- 1.1. Insert the CD disk into drive of PC, and read it;
- 1.2. Open the software, double press the file "Audacity.exe", then press "next" to go forward;

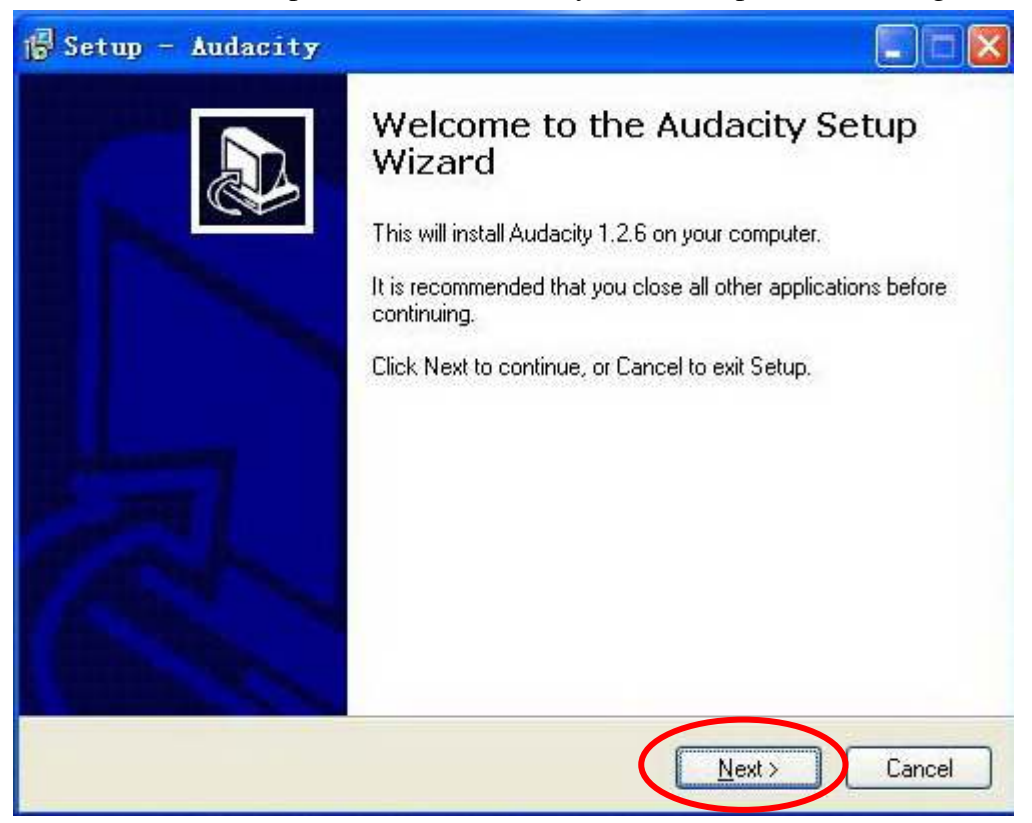

1.3.Choose I accept the agreement,and press "NEXT"to go forward;

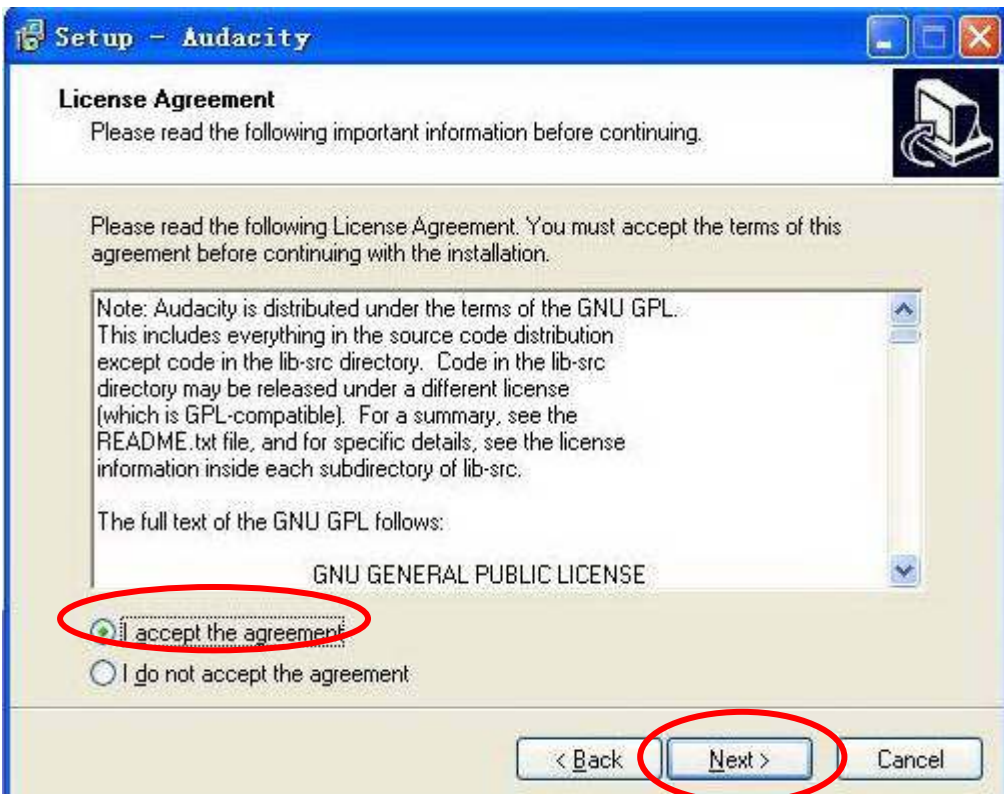

1.4. Press "next" to go forward;

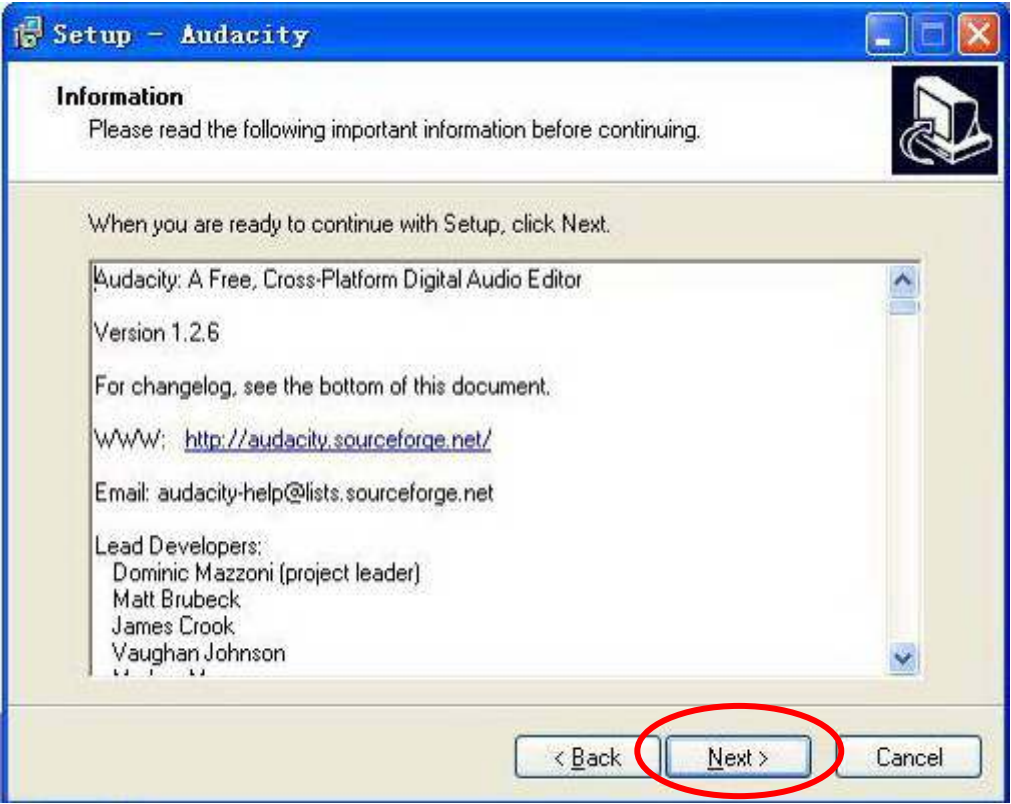

1.5. Choose the desitination location, and press to go forward;

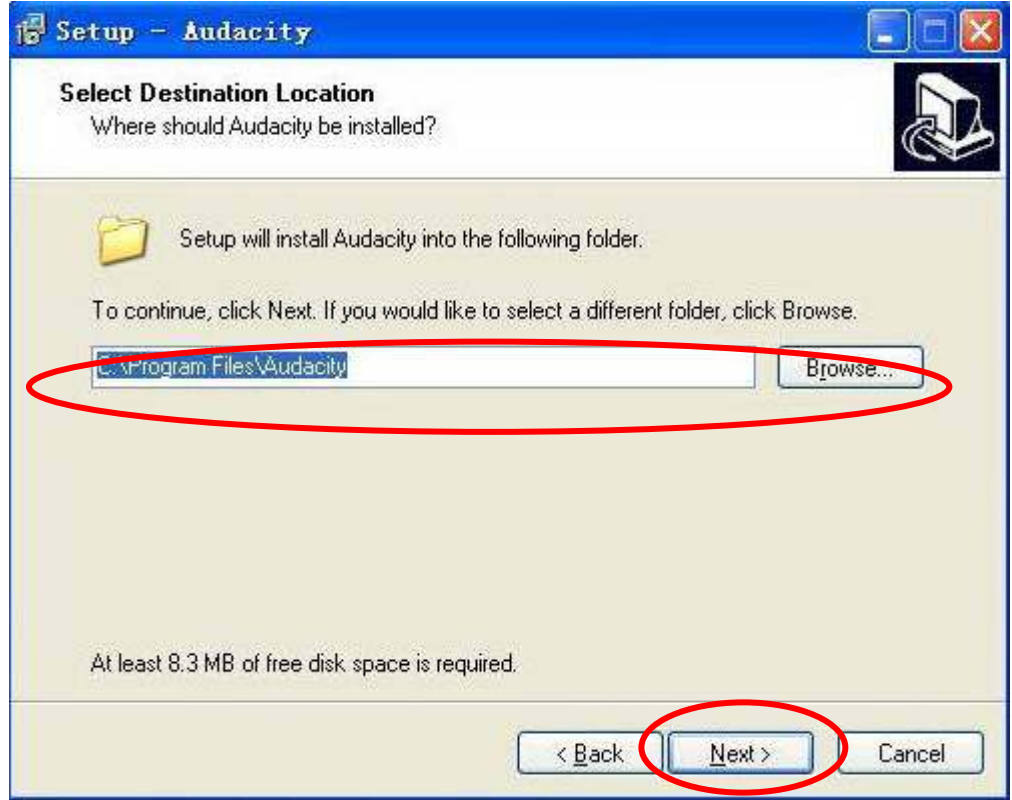

1.6. Press "next" to go forward;

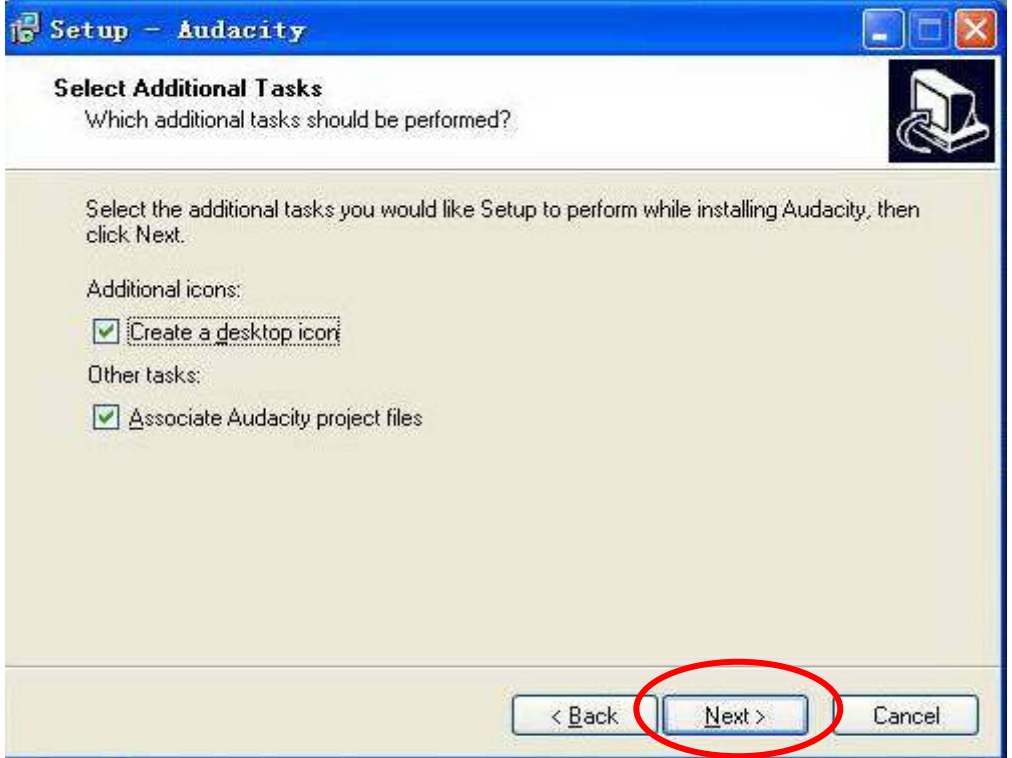

1.7. Waitting for installation finished, and press "finish" to end the installation;

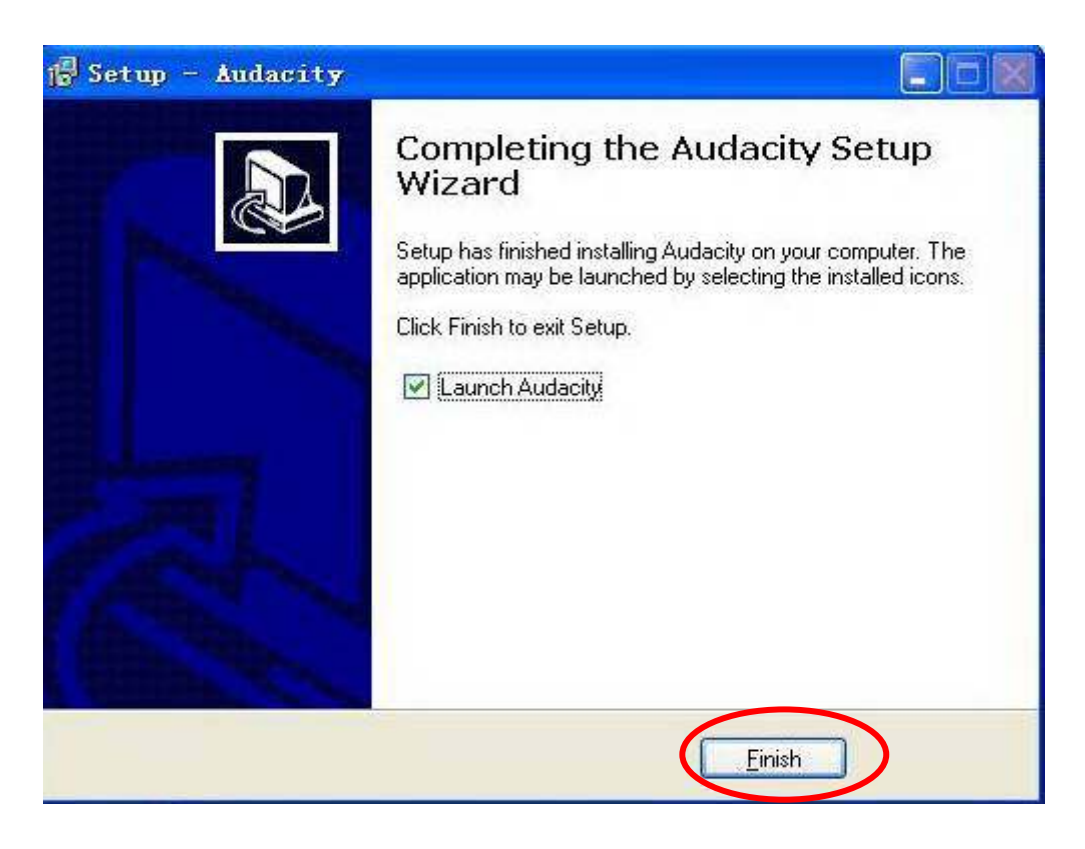

1.8. Choose the language as user's need;

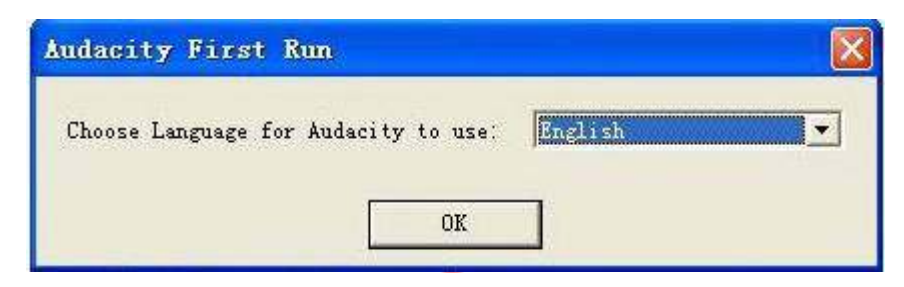

## **2.Recording:**

2.1. Open the software;

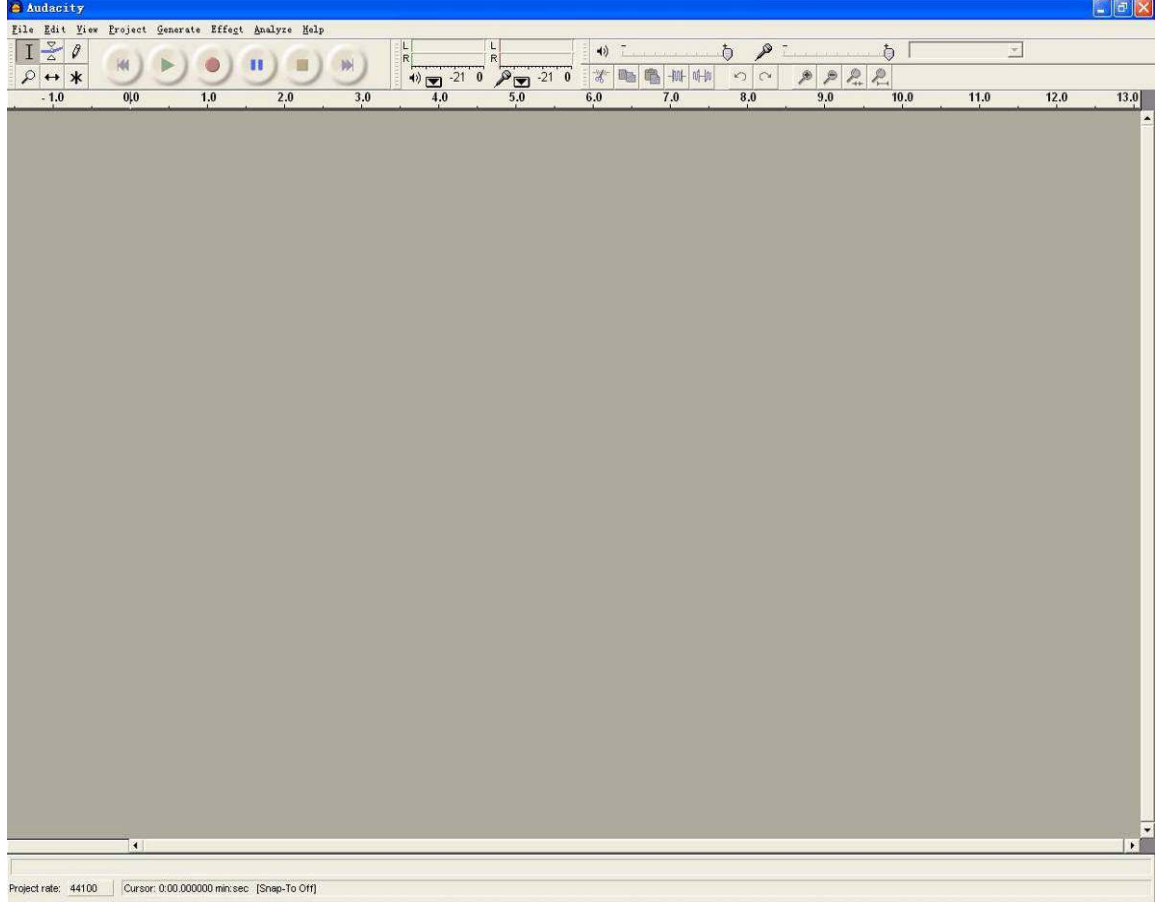

2.2. Choose "Edit" menu, then choose "Preferences";

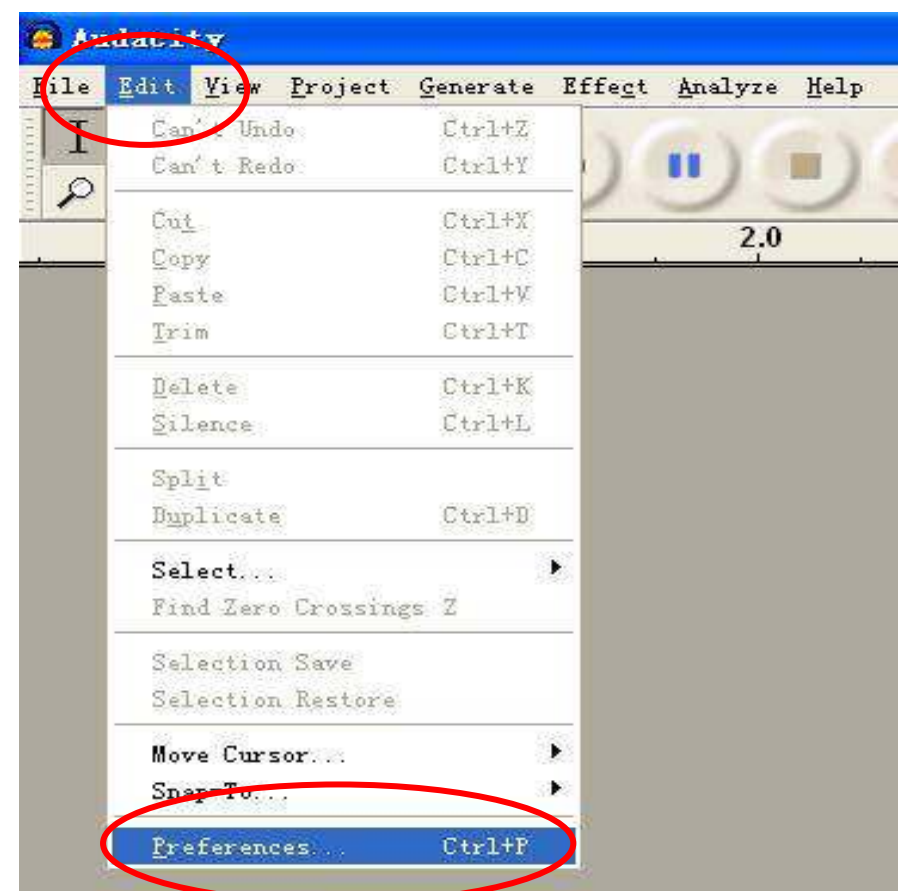

2.3.Press "Preferences", set it as pcture below;

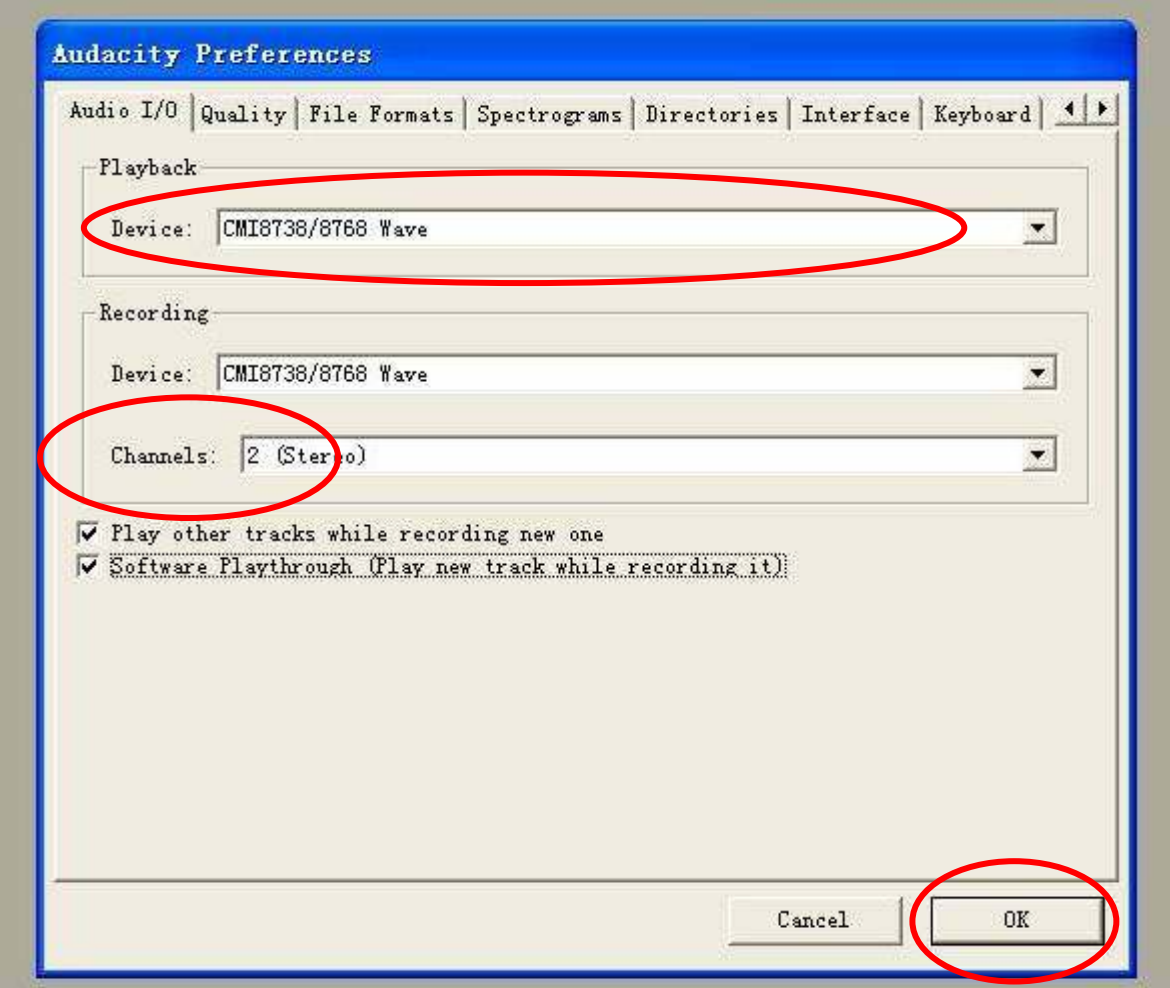

2.4.Press "Record" to start recording onto PC, and keep the recorded music in WMA or MP3 format to keep the file onto PC, located as user likes,

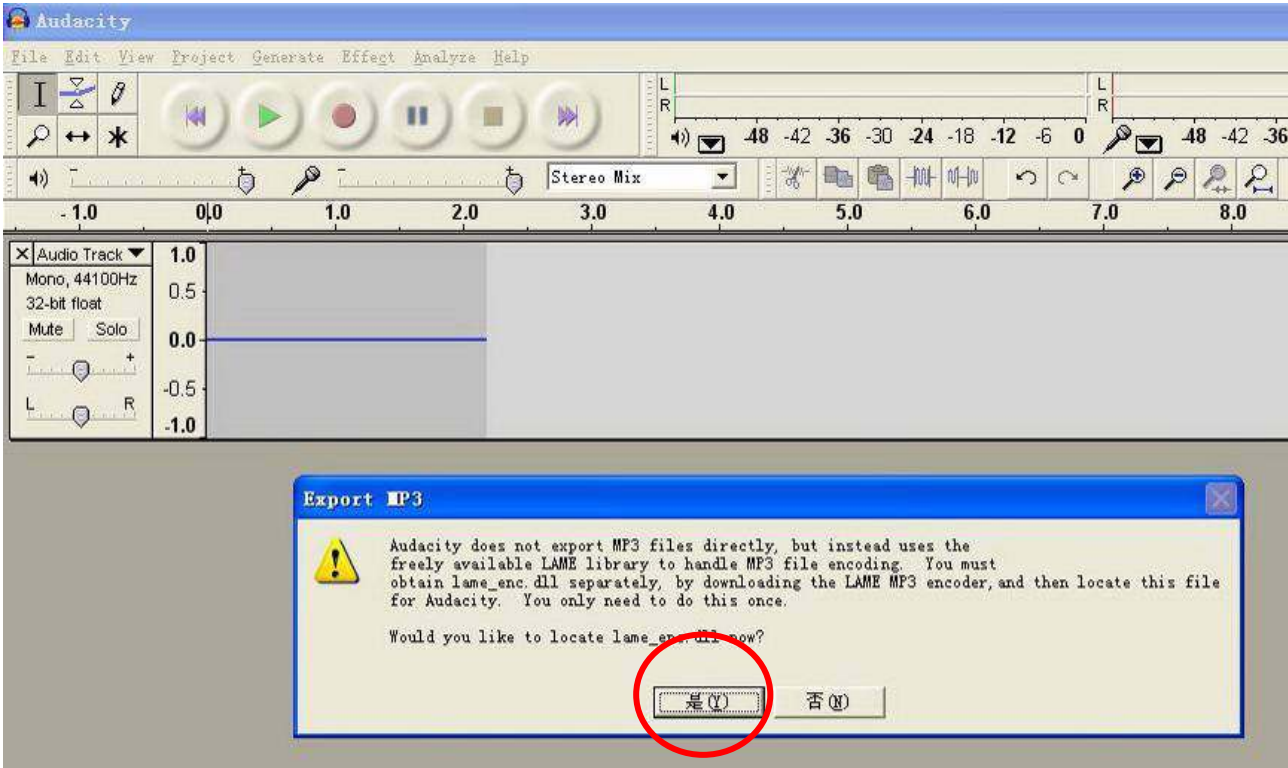

**Recording finished.**